# **MindWare Wireless Data Center Hardware 50-6030-00**

# **User Reference Guide**

Copyright 2015 © by MindWare Technologies LTD. All Rights Reserved.

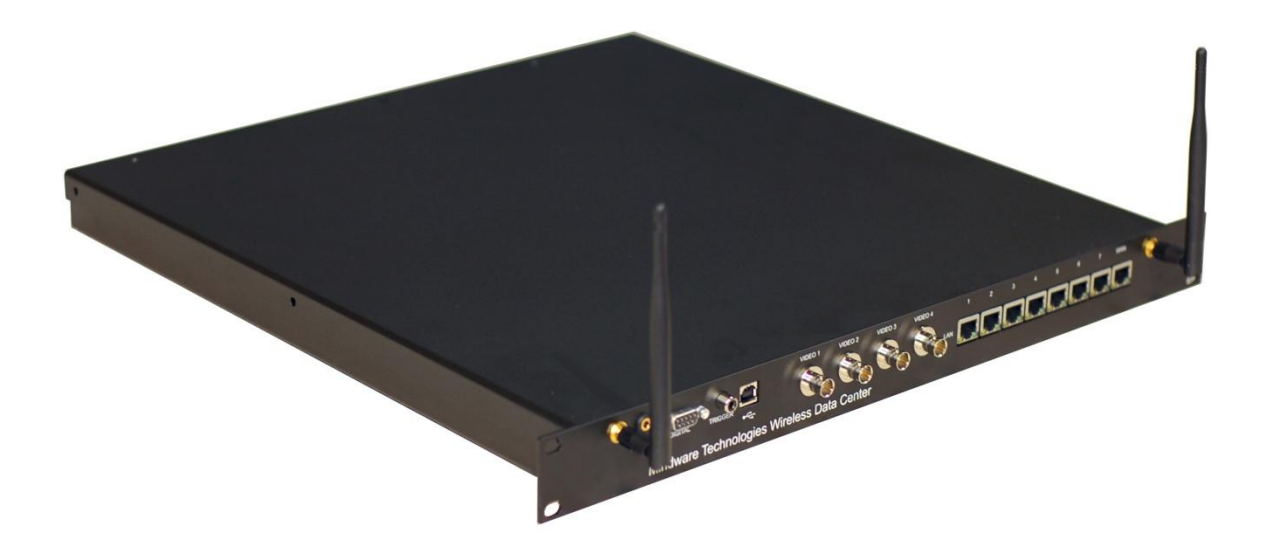

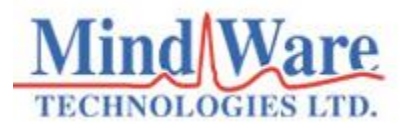

#### **Internet Support**

E-mail: [sales@mindwaretech.com](mailto:sales@mindwaretech.com) Web Address: [www.mindwaretech.com](http://www.mindwaretech.com/)

#### **Phone**

Ph: (614) 626-4888

Fax: (614) 626-4915

#### **MindWare Technologies LTD.**

1020F Taylor Station Rd. . Gahanna, Oh 43230

Copyright 2015 © by MindWare Technologies LTD. All Rights Reserved.

### **Safety**

#### **Warning Regarding Medical and Clinical Use of MindWare Technologies LTD Products.**

MindWare Technologies LTD products are not designed with components and testing for a level of reliability suitable for use in treatment and diagnosis of humans or as critical components in any life support systems whose failure to perform can reasonably be expected to cause significant injury to a human. Applications of MindWare Technologies LTD products involving medical or clinical treatment can create a potential for death or bodily injury caused by product failure, or by errors on the part of the user or application designer. Any use or application of MindWare Technologies LTD products for or involving medical or clinical treatment must be performed by properly trained and qualified medical personnel, and all traditional medical safeguards, equipment, and procedures that are appropriate in the particular situation to prevent serious injury or death should always continue to be used when MindWare Technologies LTD products are being used. MindWare Technologies LTD products are NOT intended to be a substitute for any form of established process, procedure, or equipment used to monitor or safeguard human health and safety in medical or clinical treatment.

# **Table of Contents**

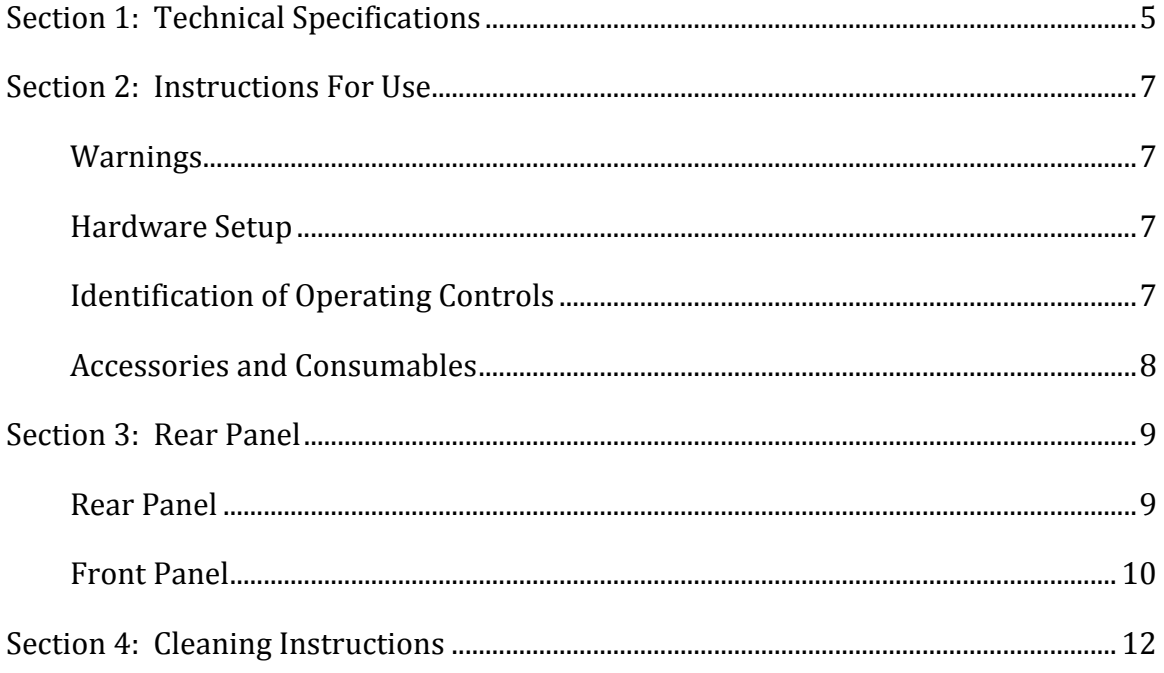

# <span id="page-4-0"></span>**Section 1: Technical Specifications**

Range of environmental conditions for which the unit is designed:

- Indoor use
- Altitude to 2000 m
- Temperature for safe operation:  $5^{\circ}$ C to  $40^{\circ}$ C
- Maximum relative humidity: 80% for temperature up to 31°C decreasing linearly to 50% at 40°C
- Power supply voltage fluctuations not to exceed  $\pm 10\%$  of the nominal voltage
- Over voltage category II
- Pollution degree 2

Input Voltage Range:

- AC Input: 100-240VAC, 50-60Hz, 1A @ 115VAC

Fuse Characteristics:

- 2A T 250V 5X20mm

Analog Inputs:

- 2 Channels
- $12$ -Bit
- $10 \text{ kS/s}$
- $+/- 10V$

#### Digital Inputs:

- 4 Asynchronous Inputs
- $-$  ~500 S/s +/- 10%
- 0.8V Input Low Voltage
- 2.0V Input High Voltage

#### Trigger

- 1 Trigger Input
- 0.8V Input Low Voltage
- 2.0V Input High Voltage

Ethernet

- Optimized for MindWare Mobile WiFi data
- 9 RJ45 Ethernet Ports
- 10/100 Auto MDI/X
- 7 Front LAN + 1 Rear LAN
	- DHCP enabled
- 1 Front WAN
	- NAT + DHCP Client

#### Wireless

- 802.11g 2.4GHz
- Automatic channel selection
- Bridged to LAN

#### Audio and Video

- Up to 4 A/V channels
- 75ohm BNC video
- 30fps NTSC, 25fps PAL
- Stereo RCA line level audio

# <span id="page-6-0"></span>**Section 2: Instructions For Use**

### <span id="page-6-1"></span>**Warnings**

Review the following safety precautions to avoid injury and prevent damage to the Wireless Data Center hardware and any products connected to it. To avoid potential hazards, use this equipment only as specified.

This symbol indicates the equipment is to be serviced by trained personnel only. Failure to comply risks electric shock.

**WARNING**: This symbol on the equipment indicates that more detailed information will be found in the instruction manual.

**WARNING:** The ground pin on the Power Cable must remain intact. Failure to comply risks electric shock.

If any equipment is used in a manner not specified by the manufacturer the protection provided by the equipment may be impaired.

### <span id="page-6-2"></span>**Hardware Setup**

Connect the provided Ethernet cable to any of the numbered ports on the Wireless Data Center and the Ethernet port on the PC. Connect the provided USB cable between the USB port on the Wireless Data Center and a USB 2.0 port on the PC. Attach the provided power cord to the Wireless Data Center and a surge protected outlet. Power on the Wireless Data Center and open the BioLab software on the PC to begin software configuration.

### <span id="page-6-3"></span>**Identification of Operating Controls**

The operating controls for this hardware are located in the BioLab software. See the BioLab manual for configuration options and operation and the manuals associated with your wireless data acquisition devices.

### <span id="page-7-0"></span>**Accessories and Consumables**

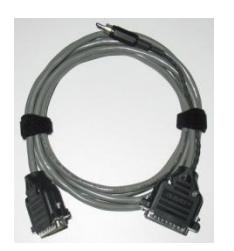

2-Slot E-Prime Trigger Cable

Part #45-0030-00

Instructions:

- Turn power to the Wireless Datacenter hardware off
- Connect the DB9 with the pigtail RCA connector to the Digital port
- Connect the RCA connector to the Trigger jack
- With a small slotted screwdriver, gently screw the DB9 connector into place
- Connect the DB25 connector to the parallel port of the computer with E-Prime installed

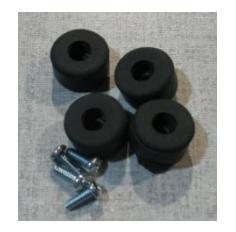

Desktop Kit

Part #50-6032-00

Instructions:

- Turn power to the Wireless Datacenter hardware off
- Unplug the power cable from the Wireless Datacenter
- Attach feet to embedded nuts on bottom of unit using provided screws. Do not over-tighten

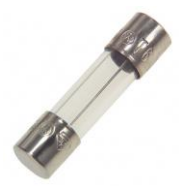

2A T 250 V 5X20 mm Slow Blow Fuse

Part #55-0834-00

#### Instructions:

- Turn power to the Wireless Datacenter hardware off
- Unplug the power cable from the Wireless Datacenter
- With a slotted screwdriver, turn the fuse holder and remove the fuse from the chassis
- Replace fuse and re-insert the fuse in to the fuse holder

# 8 **1020F Taylor Station Rd. Gahanna, OH 43230**

# <span id="page-8-0"></span>**Section 3: Rear Panel**

### <span id="page-8-1"></span>**Rear Panel**

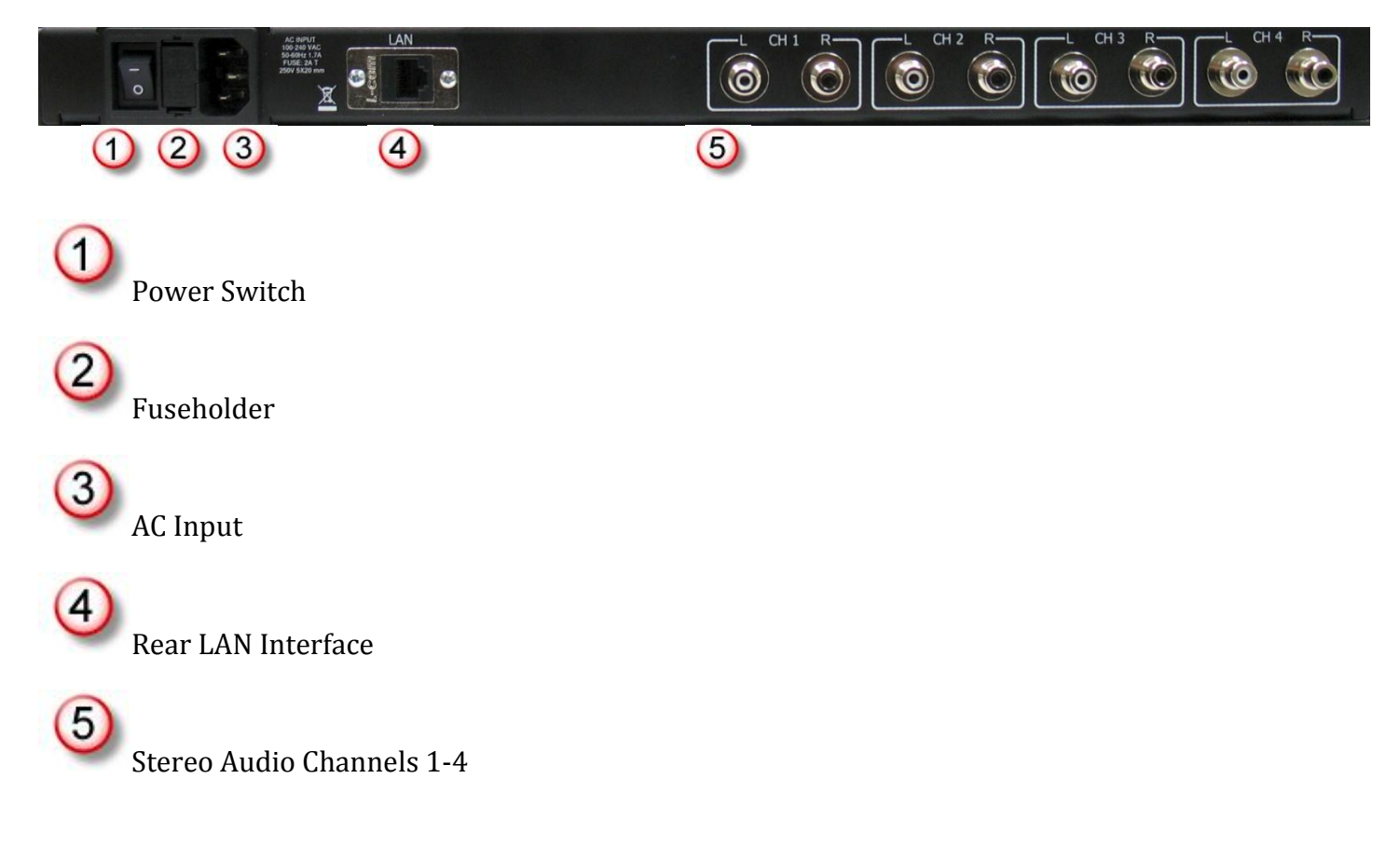

 $\circledS$ 

<span id="page-9-0"></span>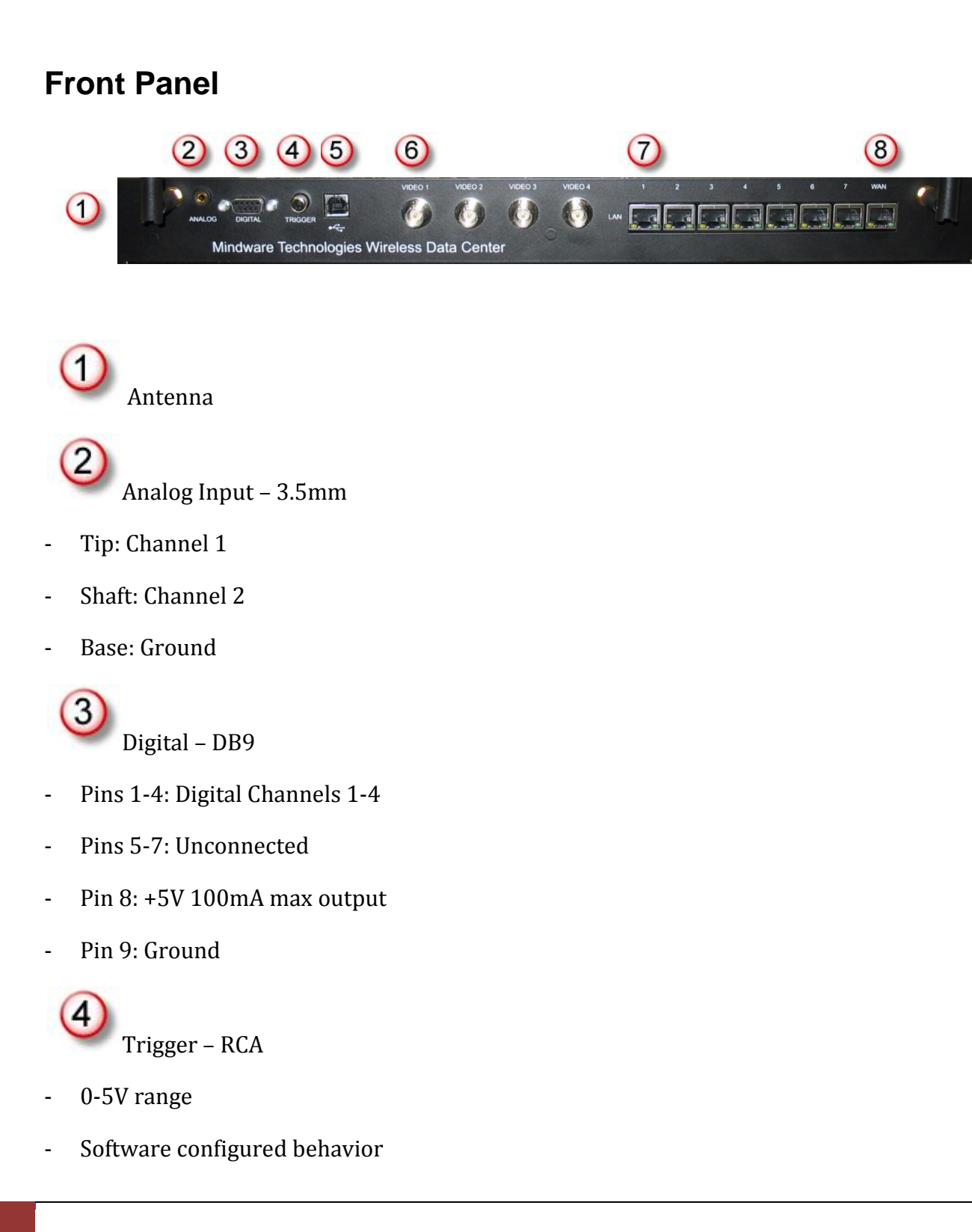

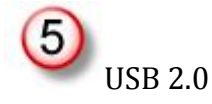

- Data collection computer interface

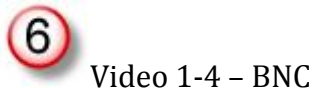

- 75 Ohm, NTSC or PAL

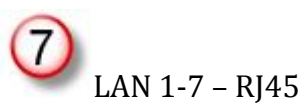

- Data collection computer and network camera interface
- 100Mbit Auto MDI/X Ethernet
- DHCP enabled

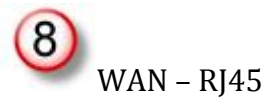

- Connection to external network
- 100Mbit Auto MDI/X Ethernet
- DHCP client
- NAT connection to LAN
- WARNING: Excess network traffic can interfere with research data collection. Not recommended for use during data collection.

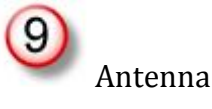

# <span id="page-11-0"></span>**Section 4: Cleaning Instructions**

To remove scratches on surfaces:

- With an eraser gently rub across the scratch
- Clean off any debris before using

Cleaning Hardware:

- Turn the power to the Wireless Data Center off
- Disconnect the power and all other cables connected to the device
- With a slightly damp cloth, wipe off hardware
	- Avoid getting moisture in exposed connectors
- Allow to dry thoroughly before reconnecting power

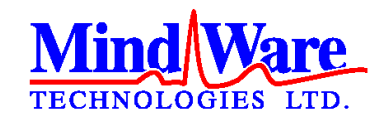

1020-F Taylor Station Road

Gahanna, OH 43230

(614) 626- 4888

[www.mindwaretech.com](http://www.mindwaretech.com/)

Copyright 2015 © MindWare Technologies LTD.